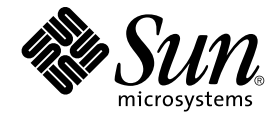

# **用於** Sun Java System Message Queue **的** Sun Cluster **資料服務指 南** (**適用於** Solaris **作業系統**)

Sun Microsystems, Inc. 4150 Network Circle Santa Clara, CA 95054 U.S.A.

**文件號碼**: 819–0248–10 2004 **年** 9 **月,修訂版** A

Copyright 2004 Sun Microsystems, Inc. 4150 Network Circle, Santa Clara, CA 95054 U.S.A. 版權所有

此產品或文件受著作權的保護,其使用、複製、分送與取消編譯均受軟體使用權限制。未經 Sun 及其授權許可頒發機構的書面授權,不得以任何方式、 任何形式複製本產品或本文件的任何部分。至於協力廠商的軟體,包括字型技術,亦受著作權保護,並經過 Sun 供應商授權使用。

本產品的某些部分從 Berkeley BSD 系統衍生而來,經 University of California 許可授權。UNIX 是在美國和其他國家/地區的註冊商標,由 X/Open Company, Ltd. 獨家授權。

Sun、Sun Microsystems、Sun 徽標、docs.sun.com、AnswerBook、AnswerBook2、 和 Solaris 是 Sun Microsystems, Inc. 在美國和其他國家/地區的<br>商標或註冊商標。所有的 SPARC 商標都是在獲得授權的情況下使用,而且是 SPARC International, Inc. 在美國和其他國家/地區的商標或註冊商標。有<br>SPARC 商標的產品均基於 Sun Mic

OPEN LOOK 和 Sun™ Graphical User Interface 是 Sun Microsystems Inc. 為其使用者和授權許可持有人而開發的。Sun 認可 Xerox 研發電腦業之視覺<br>化或圖形化使用者介面觀念的先驅貢獻。對於「Xerox 圖形使用者介面」,Sun 保有來自於 Xerox 的非獨家授權,這項授權的適用也涵蓋取得 Sun 的授<br>權而使用 OPEN LOOK GUI、或者遵循 Sun 的書面授權合約

美國政府權利 – 商用軟體。政府使用者受到 Sun Microsystems, Inc. 標準軟體授權合約與適用的 FAR 條款及其附錄條款所規範。

本說明文件以「現狀」提供,所有明示或暗示的條件、陳述與保證,包括對於適銷性、特定用途的適用性或非侵權行為的任何暗示性保證在內,均恕不<br>負責,除非此免負責聲明在法律上被認為無效。

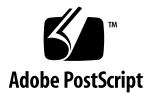

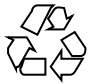

041216@10536

## 目錄

#### **[前言](#page-4-0) 5**

### **安裝與配置 [Sun Cluster HA for Sun Java System Message Queue 11](#page-10-0)** [Sun Cluster HA for Sun Java System Message Queue](#page-10-0) 概述 11 對應作業:安裝與配置 [Sun Cluster HA for Sun Java System Message Queue 12](#page-11-0) 規劃 [Sun Java System Message Queue](#page-12-0) 安裝與配置 13 [配置與啟動網路資源](#page-12-0) 13 ▼ 如何配置與啓動網路資源 13 安裝與配置 [Sun Java System Message Queue 15](#page-14-0) ▼ 如何安裝 [Sun Java System Message Queue 15](#page-14-0) 檢驗 [Sun Java System Message Queue](#page-15-0) 安裝與配置 16 ▼ 如何檢驗 [Sun Java System Message Queue](#page-15-0) 安裝與配置 16 規劃 [Sun Cluster HA for Sun Java System Message Queue](#page-15-0) 安裝與配置 16 [標準資料服務配置](#page-16-0) 17 [配置考量事項](#page-16-0) 17 [配置規劃問題](#page-16-0) 17 安裝 [Sun Cluster HA for Sun Java System Message Queue](#page-17-0) 套裝軟體 18 ▼ 如何使用 [SUN Java Enterprise System Common Installer](#page-17-0) 程式安裝 Sun Cluster [HA for Sun Java System Message Queue](#page-17-0) 套裝軟體 18 註冊與配置 [Sun Cluster HA for Sun Java System Message Queue 19](#page-18-0) ▼ 如何註冊 [Sun Cluster HA for Sun Java System Message Queue](#page-19-0) 並將其配置為防 [故障備用資料服務](#page-19-0) 20 配置 [Sun Cluster HA for Sun Java System Message Queue](#page-22-0) 的延伸特性 23 配置 [SUNW.HAStoragePlus](#page-23-0) 資源類型 24 檢驗 [Sun Cluster HA for Sun Java System Message Queue](#page-24-0) 安裝與配置 25 ▼ 如何檢驗 [Sun Cluster HA for Sun Java System Message Queue](#page-24-0) 安裝與配<br>置 25 [置](#page-24-0) 25

[Sun Cluster HA for Sun Java System Message Queue](#page-24-0) 故障監視器的作業 25 [延伸特性](#page-24-0) 25 [測試演算法和功能](#page-25-0) 26

**[索引](#page-28-0) 29**

**4 用於** Sun Java System Message Queue **的** Sun Cluster **資料服務指南** (**適用於** Solaris **作業系統**) • 2004 **年** 9 **月,修訂版**

A

<span id="page-4-0"></span>前言

「 **用於** *Sun Java System Message Queue* **的** *Sun Cluster* **資料服務指南** *(***適用於** *Solaris* **作 業系統***)*」說明如何在 SPARC® 和 x86 型的系統上安裝和配置 Sun™ Cluster HA for Sun ONE Message Queue。

**注意 –** 在本文件中,「x86」一詞指 Intel 32 位元系列的微處理器晶片和 AMD 製造的相 容微處理器晶片。

本文件主要是針對非常熟悉 Sun 軟體和硬體的系統管理員。請不要將本文件當做規劃作 業或售前指引。閱讀本文件之前,您應該已經確定了系統需求並購買了相應的設備和軟 體。

本文件中的指示假設讀者具備 Solaris™ 作業系統的知識,以及管理 Sun Cluster 的容體 管理程式軟體的技術。

**注意 –** Sun Cluster 軟體在兩個平台 (SPARC 與 x86上) 上執行。本文件中的資訊適用於 這兩個平台,除非在特定章節、小節、備註、項目符號、圖形、表格或範例中另行指 定。

# UNIX 指令

本文件包含有關安裝與配置 Sun Cluster 資料服務的特定指令之資訊。本文件**不**包含有 關基本 UNIX® 指令和程序 (如關閉系統、啟動系統以及配置裝置) 的綜合資訊。有關基 本 UNIX 指令和程序的資訊可從以下來源獲得:

- Solaris 作業系統的線上文件
- Solaris 作業系統線上說明手冊

■ 系統隨附的其他軟體說明文件

# 印刷排版慣例

下表描述本書在印刷排版上所作的變更。

**表 P–1** 印刷排版慣例

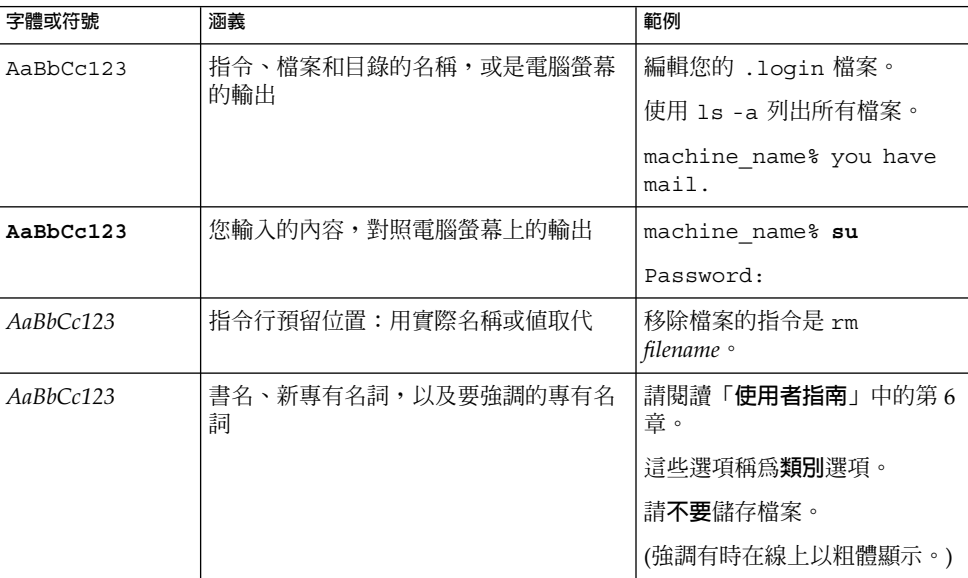

# 指令範例中的 Shell 提示符號

#### 下表顯示用於

C shell、Bourne shell 和 Korn shell 的預設系統提示符號以及超級使用者提示符號。

#### **表 P–2** Shell 提示符號

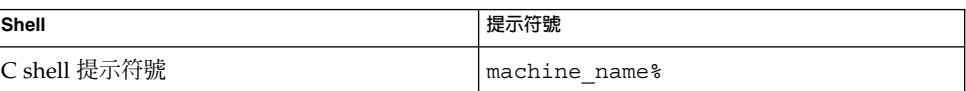

#### **表 P–2** Shell 提示符號 *(***續***)*

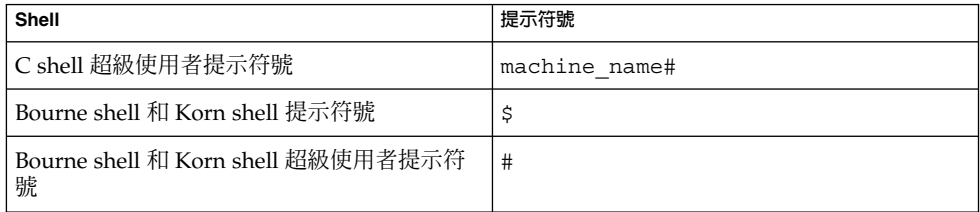

# 相關說明文件

有關 Sun Cluster 相關主題的資訊可從下表中列出的說明文件獲得。所有 Sun Cluster 說 明文件均可從 <http://docs.sun.com> 取得。

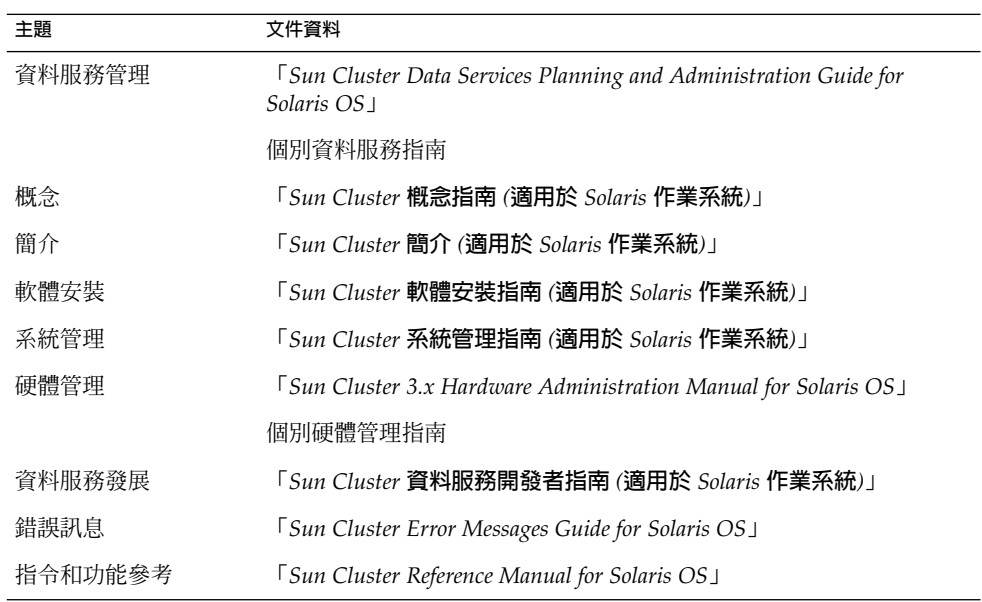

如需 Sun Cluster 文件的完整清單,請參閱您所用 Sun Cluster 發行版本的版本說明 (位 於 <http://docs.sun.com>)。

# <span id="page-7-0"></span>相關的協力廠商網站參考

本文件中所參考的協力廠商之 URL 提供了其他相關資訊。

**注意 –** Sun 不負責本文件述及之協力廠商網站的可用性。對於從此類網站或資源獲取的 任何內容、廣告、產品或其他材料,Sun 不認可亦不對其負責。對於因使用或信賴此類 網站或資源所提供的內容、商品或服務而導致的實際損壞或損失,或聲稱的損壞或損 失,Sun 概不負責。

# 線上存取 Sun 文件

docs.sun.com<sup>SM</sup> 網站可讓您存取 Sun 線上技術文件。您可以瀏覽 docs.sun.com 的歸檔 檔案或搜尋特定書名或主題。其 URL 為 <http://docs.sun.com>。

# 訂購 Sun 說明文件

Sun Microsystems 提供書面的所選產品文件。若要瞭解文件清單及其訂購方法,請參閱 [http://docs.sun.com/?l=zh\\_TW](http://docs.sun.com) 上的「購買書面文件」。

# 輔助說明

如果在安裝或使用 Sun Cluster 時遇到問題,請聯絡您的服務供應商並提供以下資訊:

- 您的姓名和電子郵件地址 (如果有的話)
- 您的公司名稱、地址和電話號碼
- 您系統的機型和序號
- Solaris 作業系統的版次號碼 (例如, Solaris 8)
- Sun Cluster 的版次號碼 (例如, Sun Cluster 3.0)

請使用以下指令為您的服務供應商收集有關系統上每個節點的資訊。

<span id="page-8-0"></span>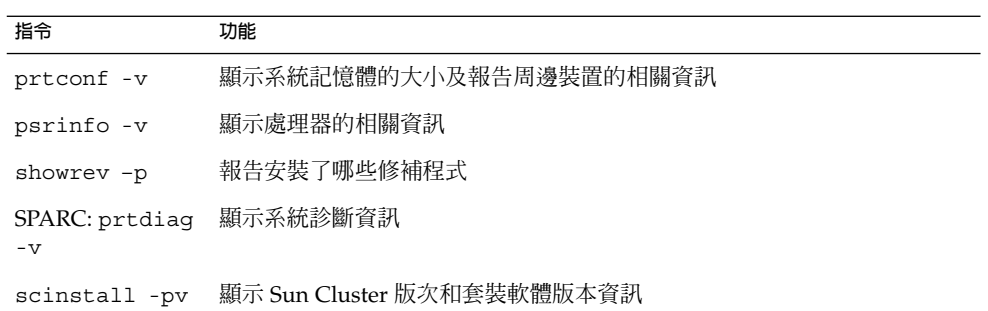

同時提供 /var/adm/messages 檔案的內容。

# <span id="page-10-0"></span>安裝與配置 Sun Cluster HA for Sun Java System Message Queue

本章說明安裝與配置 Sun Cluster HA for Sun Java System Message Queue 的程序。此 資料服務先前爲用於 Sun ONE Message Queue 的 Sun Cluster HA。

本章包含以下程序。

- 第 13 頁的 「如何配置與啓動網路資源」
- 第 15 頁的 「如何安裝 [Sun Java System Message Queue](#page-14-0)」
- 第 16 頁的 「如何檢驗 [Sun Java System Message Queue](#page-15-0) 安裝與配置」
- 第18頁的 「如何使用 [SUN Java Enterprise System Common Installer](#page-17-0) 程式安裝 [Sun Cluster HA for Sun Java System Message Queue](#page-17-0) 套裝軟體」
- 第 20 頁的 「如何註冊 [Sun Cluster HA for Sun Java System Message Queue](#page-19-0) 並將 [其配置為防故障備用資料服務」](#page-19-0)
- 第 24 頁的 「配置 [SUNW.HAStoragePlus](#page-23-0) 資源類型」
- 第 25 頁的 「如何檢驗 [Sun Cluster HA for Sun Java System Message Queue](#page-24-0) 安裝 [與配置」](#page-24-0)

## Sun Cluster HA for Sun Java System Message Queue 概述

使用本節中的資訊可瞭解 Sun Cluster HA for Sun Java System Message Queue 如何使 Sun Java System Message Queue 具有高度可用性。

Sun Cluster HA for Sun Java System Message Queue 為一種資料服務,具有配置防故 障備用訊息傳送服務的適當的延伸特性。

將 Sun Cluster HA for Sun Java System Message Queue 配置為防故障備用資料服務可 使 Sun Java System Message Queue 具有高度可用性。請參閱「*Sun Cluster Data Services Planning and Administration Guide for Solaris OS*」中的「Planning for Sun Cluster Data Services」,以取得有關資料服務的一般資訊。

<span id="page-11-0"></span>Sun Java System Message Queue 是應用程式伺服器的組成部分。 Sun Java System Message Queue 是 JMS 用戶端牢固的 Java Messaging Service (JMS) 提供者。 Sun Java System Message Queue 與 Sun Java System Application Server 安裝封裝在一起。請參 閱 [Sun Java System Message Queue](http://docs.sun.com/db/coll/S1_MessageQueue_301) 文件,以取得有關 Sun Java System Message Queue 的資訊。 Sun Cluster HA for Sun Java System Message Queue 的實施假定您架 構所依賴的程式不存在。您架構所依賴的程式 (如資料庫和 Web 伺服器) 應被配置為具 有高度可用性,但可以在其他叢集上執行。

# 對應作業:安裝與配置 Sun Cluster HA for Sun Java System Message Queue

下表列出說明安裝與配置作業的章節。請按列出的順序執行這些工作。

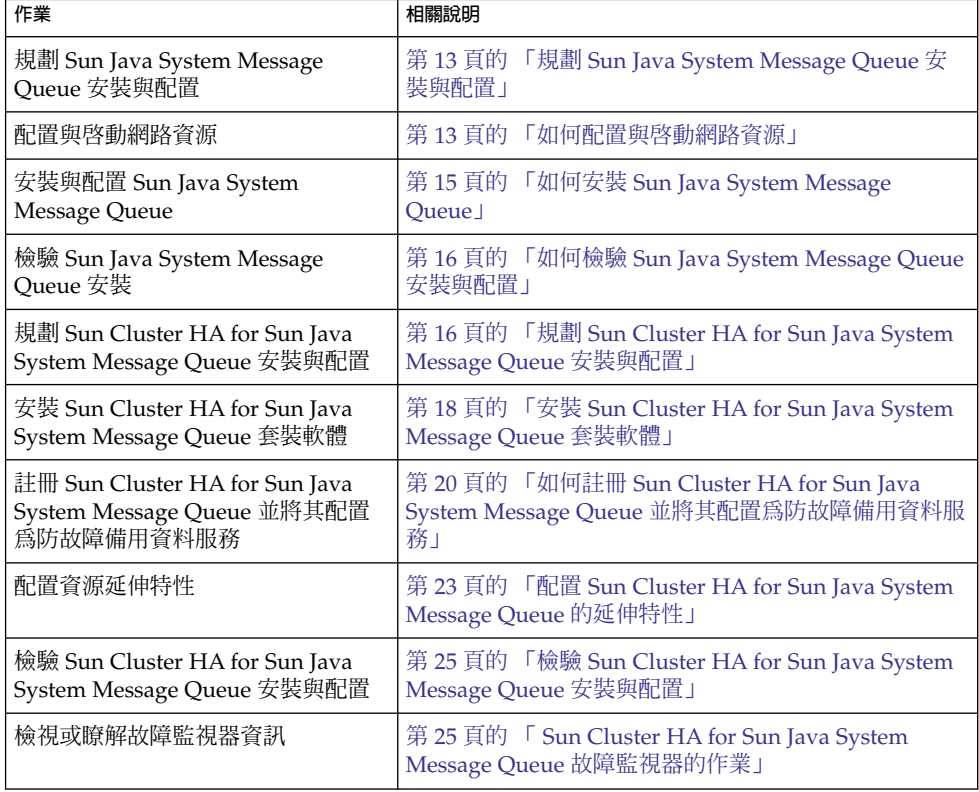

**表 1** 對應作業:安裝與配置 Sun Cluster HA for Sun Java System Message Queue

<span id="page-12-0"></span>**注意 –** 如果在 Sun Cluster 配置中執行多個資料服務,您可以按任何順序設定資料服務, 但下列情況除外。如果 Sun Cluster HA for Sun Java System Message Queue 依賴 Sun Cluster HA for DNS,您必須先設定 DNS。如需詳細資訊,請參閱「Sun Cluster Data *Service for Domain Name Service (DNS) Guide for Solaris OS*」,以取得詳細資訊。DNS 軟體包含在 Solaris 作業環境中。如果叢集要從其他伺服器獲得 DNS 服務,則先將叢集 配置為 DNS 用戶端。

## 規劃 Sun Java System Message Queue 安 裝與配置

若要安裝與配置 Sun Java System Message Queue,請將本章節作為檢查清單與「*Sun Cluster Data Services Planning and Administration Guide for Solaris OS*」 之「Configuration Worksheets」中的工作表一同使用。

開始安裝之前,請考量以下問題。將靜態檔案和資料儲存在每個叢集節點的本機檔案系 統上。動態資料應位於叢集檔案系統上,以便您可以從任何叢集節點檢視或更新資料。 Sun Java System Message Queue 二進位檔和配置檔案必須高度可用,並且可由在所有 節點上執行的應用程式伺服器實例存取。

## 配置與啟動網路資源

安裝與配置 Sun Java System Message Queue 之前,請設定在安裝和配置後服務要使用 的網路資源。若要配置與啟動網路資源,請使用以下指令行程序。

## 如何配置與啓動網路資源

若要執行此程序,您需要以下有關配置的資訊。

- 可以控制資料服務的叢集節點名稱。
- 用戶端存取 Sun Java System Message Queue 所使用的網路資源。通常,安裝叢集 時會設定此主機名稱。請參閱「*Sun Cluster* **概念指南** *(***適用於** *Solaris* **作業系統***)*」, 以取得有關網路資源的詳細資訊。
- **1. 成為叢集成員的超級使用者。**
- **2. 檢驗您使用的所有網路位址是否均已加入您的名稱服務資料庫中。**

**安裝與配置** Sun Cluster HA for Sun Java System Message Queue **13**

在 Sun Cluster 安裝期間應該已執行此項檢驗工作。

**注意 –** 若要避免名稱服務查找失敗,請確定所有的邏輯主機名稱均包含在所有叢集節 點上的 /etc/inet/hosts 檔案中。在伺服器的 /etc/nsswitch.conf 中配置名 稱服務對映,以便在嘗試存取 NIS、NIS+ 或 DNS 之前先檢查本機檔案。

#### **3. 建立一個防故障備用資源群組,以包含網路資源和應用程式資源。**

- # **scrgadm -a -g 資源群組** [-**h** *nodelist*]
- -g **資源群組** 指定資源群組的名稱。您可以自訂該名稱。
- [-h *nodelist*] 為可識別潛在主要節點的 Sun Java System Message Queue 指定一 個選擇性的實際節點名稱清單,該清單以逗號分隔。其先後順序即 為發生防故障備用時,這些節點成為主要節點的順序。

**注意 –** 請使用 -h 選項指定節點清單的順序。如果叢集中的所有節點均為潛在主要節 點,則無需使用 -h 選項。

#### **4. 將網路資源加入資源群組。**

請使用以下指令將邏輯主機名稱加入資源群組。

- # **scrgadm -a -L -g 資源群組 -l 主機名稱,** *...*[**-n** *netiflist*]
- -L 指定要加入的網路資源。
- -g **資源群組** 指定資源群組的名稱。
- -l **主機名稱,** *…* 指定以逗號分隔的網路資源清單。
- -n *netiflist* 指定一個可識別每個節點上的 IP 網路多重路徑連結 群組的選 擇性清單,該清單以逗號分隔。*netiflist* 中每個元素的格式必須 為 netif@node。netif 可作為 IP 網路多重路徑連結群組給 定名稱,例如 sc\_ipmp0。節點可由節點名稱或節點 ID 識 別,如 sc\_ipmp0@1 或 sc\_ipmp@phys-schost-1。

**注意 –** Sun Cluster 目前不支援使用 netif 的配接卡名稱。

**5. 執行 scswitch 指令以啟用資源群組並讓其上線運作。**

#### # **scswitch -Z -g 資源群組**

- -Z 將資源群組移至 MANAGED 狀態,並讓該資源群組上線運作。
- -g **資源群組** 指定資源群組的名稱。

# <span id="page-14-0"></span>安裝與配置 Sun Java System Message Queue

Sun Java System Message Queue 是與 Java 2 企業版 (J2EE ™) 1.3 相容的訊息傳送服 務。該佇列旨在滿足企業客戶的需要,並在 Sun Cluster 軟體的控制下執行。本節說明 安裝 Sun Java System Message Queue 並使其作為 Sun Cluster HA for Sun Java System Message Queue 執行的步驟。

**注意 –** 如果您執行 Sun Java System Message Queue 和其他訊息傳送服務伺服器,並且 它們使用相同的網路資源,請將它們配置為偵聽不同的連接埠。否則,兩個服務之間可 能會發生連接埠衝突。

請使用以下程序安裝 Sun Java System Message Queue。

## 如何安裝 Sun Java System Message Queue

請使用以下程序安裝 Sun Java System Message Queue。此處僅包含 Sun Java System Message Queue 的相關說明章節。請參閱 [Sun Java System Message Queue for Solaris](http://docs.sun.com/db/coll/S1_MessageQueue_301) [OS](http://docs.sun.com/db/coll/S1_MessageQueue_301) 說明文件,以取得詳細資訊。

**注意 –** 請勿將 /etc/imq/imqbrokerd.conf 檔案中的 AUTOSTART 特性設定為 YES。依預設,AUTOSTART 特性設定為 NO,因為 Sun Cluster HA for Sun Java System Message Queue 會在您配置完資料服務後啓動和停止應用程式。

- **1. 如果尚未安裝 Sun Java System Message Queue 套裝軟體,請將它們安裝在叢集的 所有節點上。**
- **2. 在全域檔案系統上指定一個用於保留訊息佇列的位置 (例如,/global/s1mq)。** 您可以為該檔案系統建立單獨目錄。
- **3. 在任一節點上設定 IMQ\_VARHOME 並執行 imqbrokerd 指令,以建立配置目錄和檔 案。**
	- # **IMQ\_VARHOME=/global/s1mq**
	- # **export IMQ\_VARHOME**
	- # **imqbrokerd -name hamq1**

<span id="page-15-0"></span>**4. 透過編輯 \$IMQ\_VARHOME/instances/hamq1/props/config.properties , 將 imq.jms.tcp.hostname 特性設定為邏輯主機名稱。**

## 檢驗 Sun Java System Message Queue 安 裝與配置

本節說明如何檢驗 Sun Java System Message Queue 安裝與配置。

## 如何檢驗 Sun Java System Message Queue 安裝與 配置

請使用此程序檢驗 Sun Java System Message Queue 安裝與配置。此程序不會檢驗您的 應用程式是否具有高度可用性。

- **1. 確定邏輯主機名稱在執行中。**
- **2. 設定 IMQ\_VARHOME 並手動啟動訊息代理程式。**
	- # **IMQ\_VARHOME=/global/s1mq**
	- # **export IMQ\_VARHOME**
	- # **imqbrokerd -name hamq1**
- **3. 停止代理程式。**
	- # **/usr/bin/imqcmd shutdown bkr -b 主機名稱:埠**
- **4. 在 Sun Java System Message Queue 資源群組的所有潛在主要節點上重複步驟 2。**

## 規劃 Sun Cluster HA for Sun Java System Message Queue 安裝與配置

本節包含您規劃 Sun Cluster HA for Sun Java System Message Queue 安裝與配置所需 的資訊。

## <span id="page-16-0"></span>標準資料服務配置

請使用本節中的標準配置規劃 Sun Cluster HA for Sun Java System Message Queue 的 安裝與配置。 Sun Cluster HA for Sun Java System Message Queue 可能還支援其他配 置。但是,您必須聯絡您的企業服務代表,以取得有關其他配置的資訊。

下圖說明 Sun Java System Message Queue 的標準防故障備用配置。

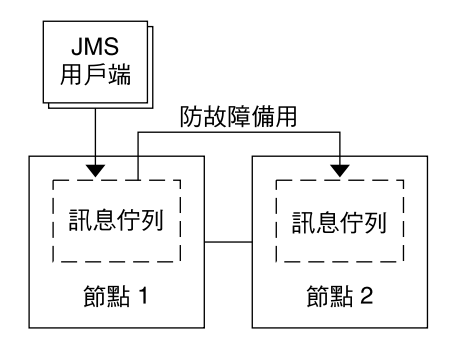

**圖 1** 具有防故障備用資料服務配置的雙節點叢集

## 配置考量事項

如果您選擇將訊息服務用於其他高度可用的應用程式,則可能會存在資源相依性。請參

- 閱「*Sun Cluster Data Services Planning and Administration Guide for Solaris OS*」中
- 的「Standard Properties」,以取得 Resource dependencies 特性的描述。

## 配置規劃問題

請使用本節中的問題規劃 Sun Cluster HA for Sun Java System Message Queue 的安裝 與配置。請參閱「*Sun Cluster Data Services Planning and Administration Guide for Solaris OS*」中的「Considerations」,以取得可能適用於這些問題的資訊。

- 您要將哪些資源群組用於網路位址和應用程式資源以及它們之間的相依性?
- 要存取資料服務的用戶端邏輯主機名稱 (用於防故障備用服務) 是什麼?
- 系統配置檔案將位於何處?

# <span id="page-17-0"></span>安裝 Sun Cluster HA for Sun Java System Message Queue 套裝軟體

如果您在 Sun Cluster 初始安裝期間未安裝 Sun Cluster HA for Sun Java System Message Queue 套裝軟體,請執行此程序以安裝這些套裝軟體。請在要安裝 Sun Cluster HA for Sun Java System Message Queue 套裝軟體的每個叢集節點上執行此程 序。

如果您要同時安裝多個資料服務,請執行「*Sun Cluster* **軟體安裝指南** *(***適用於** *Solaris* **作 業系統***)*」之「安裝軟體」中的程序。

## 如何使用 SUN Java Enterprise System Common Installer 程式安裝 Sun Cluster HA for Sun Java System Message Queue 套裝軟體

您可以使用指令行介面 (CLI) 或圖形使用者介面 (GUI) 執行 SUN Java Enterprise System Common Installer 程式。CLI 和 GUI 中指令的內容和序列類似。

若要完成此程序,您需要 SUN Java Enterprise System Common Installer CD-ROM。

- **1. 在要安裝 Sun Cluster HA for Sun Java System Message Queue 套裝軟體的叢集節 點上,以超級使用者身份登入。**
- **2. (選擇性的) 如果您打算使用 GUI 執行 SUN Java Enterprise System Common Installer 程式,請確定已設定 DISPLAY 環境變數。**
- **3. 將 SUN Java Enterprise System Common Installer CD-ROM 插入 CD-ROM 光碟 機。**

如果容體管理常駐程式 vold(1M) 正在執行,並且配置為管理 CD-ROM 裝置,它會 將 CD-ROM 自動挂載至 /cdrom 目錄。

**4. 轉至 CD-ROM 的 SUN Java Enterprise System Common Installer 目錄。** SUN Java Enterprise System Common Installer 位於在此目錄中。

# **cd /cdrom/Solaris\_sparc**

- **5. 啟動 SUN Java Enterprise System Common Installer 程式。**
	- # **./installer**
- **6. 當系統提示時,請接受軟體許可授權合約和相應的語言支援。** 依預設,提供英語語言支援。

<span id="page-18-0"></span>**7. 選取 [可用性服務與 Sun Cluster 3.1 子元件] 下的 [Sun Cluster Agents for Sun Java System],然後繼續。**

本選取包括用於 Sun Java System 應用程式的所有可用的 Sun Cluster 資料服務,包 括 Sun Cluster HA for Sun Java System Message Queue。

#### **8. 當系統提示時,請選取配置的時間。**

- 如果您要立即執行配置,請選取 [立即配置]。您可以漸進式地接受或置換預設 值。
- 如果您要在安裝之後執行配置,請選取 [以後配置]。
- **9. (選擇性) 如果您不想註冊產品與接收產品更新,請取消核取 [產品註冊] 方塊。**
- **10. 按照螢幕上的指示,在節點上安裝 Sun Cluster HA for Sun Java System Message Queue 套裝軟體。**

SUN Java Enterprise System Common Installer 程式將顯示安裝的狀態。安裝結束 時,該程式將顯示安裝摘要和安裝日誌。

#### **11. 結束 SUN Java Enterprise System Common Installer 程式。**

結束安裝程式之前,請確定 Sun Cluster HA for Sun Java System Message Queue 已 安裝成功。透過執行以下指令檢查套裝軟體是否存在:

# **pkginfo -l SUNWscs1mq**

- **12. 從 CD-ROM 光碟機中取出 SUN Java Enterprise System Common Installer CD-ROM。**
	- **a. 若要確保 CD-ROM 未被佔用,請轉至不是位於 CD-ROM 上的目錄。**
	- **b. 彈出 CD-ROM。**

# **eject cdrom**

## 註冊與配置 Sun Cluster HA for Sun Java System Message Queue

本程序說明如何使用 scrgadm 指令註冊與配置 Sun Cluster HA for Sun Java System Message Queue。

**注意 –** 請參閱「*Sun Cluster Data Services Planning and Administration Guide for Solaris OS*」中的「Tools for Data Service Resource Administration」,以取得有關可讓您註冊 與配置資料服務的其他選項之詳細資訊。

**安裝與配置** Sun Cluster HA for Sun Java System Message Queue **19**

<span id="page-19-0"></span>若要執行此程序,您需要有關配置的以下資訊。

- Sun Cluster HA for Sun Java System Message Queue 的資源類型名稱爲 SUNW.s1mq。
- 可以控制資料服務的叢集節點名稱。
- 用戶端存取 Sun Cluster HA for Sun Java System Message Queue 所使用的網路資 源。
- Sun Java System Message Queue 偵聽的連接埠。
- ▼ 如何註冊 Sun Cluster HA for Sun Java System Message Queue 並將其配置為防故障備用資料服務

請執行以下步驟以完成您的配置。

- **1. 成為叢集成員的超級使用者。**
- **2. 如果您尚未執行第 13 [頁的 「配置與啟動網路資源」中](#page-12-0)的步驟,請加入 Sun Java System Message Queue 的資源群組。**
	- # **scrgadm -a -g 資源群組** [-h *nodelist*]
- **3. 如果您尚未執行第 13 [頁的 「配置與啟動網路資源」中](#page-12-0)的步驟,請將邏輯主機名稱資 源加入資源群組。**

# **scrgadm -a -L -g 資源群組 -l 邏輯主機名稱**

**4. 註冊該資料服務的資源類型。**

# **scrgadm -a -t SUNW.s1mq**

- -a 加入該資料服務的資源類型
- -t SUNW.s1mq 指定預定的資源類型名稱
- **5. 如果 Smooth\_Shutdown 延伸特性設定為 TRUE,請在 \$IMQ\_VARHOME/instances/代理程式/ 目錄中建立一個名為 scs1mqconfig 的 檔案。將以下行加入您已建立的檔案:**

#### **Password 密碼**

請參閱第 25 頁的 「 [Sun Cluster HA for Sun Java System Message Queue](#page-24-0) 故障監 [視器的作業」,](#page-24-0)以取得 Smooth Shutdown 延伸特性的說明。

**6. 將 Sun Java System Message Queue 資源實例加入防故障備用資源群組。**

```
[如果要將 Smooth_Shutdown 設定為 FALSE (預設):]
# scrgadm -a -j 資源 -g 資源群組 -t SUNW.s1mq \
-x Confdir_list=$IMQ_VARHOME/instances/代理程式 \
-x Broker_Name=代理程式 \
-y Network_Resources_Used=邏輯主機名稱 \
```

```
-y Port_list=埠/tcp[,port/tcp]
```
<span id="page-20-0"></span>*[***如果** *Smooth\_Shutdown* **設定為** *TRUE***:***]* # **scrgadm -a -j 資源 -g 資源群組 -t SUNW.s1mq** \ **-x Confdir\_list=\$IMQ\_VARHOME/instances/代理程式** \ -x Broker Name=代理程式 \ -x Broker User=使用者 \ **-y Network\_resources\_used=邏輯主機名稱 \** -**y Port\_list=埠/tcp[,埠/tcp]** \ **-x Smooth\_Shutdown=TRUE** 包含應用程式資源的資源群組與您在第13頁的「如何配置與啓動網路資源」中為網 路資源建立的資源群組相同。 -j **資源** 指定 Sun Java System Message Queue 應用程式的資源名稱。 -t SUNW.s1mq 指定要加入的資源類型。 -x Confdir\_list =\$IMQ\_VARHOME/instances/**代理程式** 指定 Sun Java System Message Queue 配置目錄的路徑。此步驟需要 Confdir\_list 延伸特性。Confdir\_list 特性必須僅包含一個項目。 -x Broker\_Name =**代理程式** 指定要監視的代理程式名稱。 -x Broker\_User =**使用者** 指定受管理代理程式的使用者名稱。 -y Network\_resources\_used=**網路資源** 指定**資源群組**中以逗號分隔的網路資源 (邏輯主機名稱) 清單, Sun Java System Message Queue 應用程式資源必須使用該清單。 -y Port\_list =**連接埠編號***/***協定** 指定要使用的連接埠編號和協定,例如 80/tcp。Port\_list 特性必須包含一個 或兩個項目。 -x Smooth\_Shutdown=TRUE 用於關閉代理程式。使用 impcmd 指令可在 imqcmd 指令字串中顯示代理程式密 碼。 **7. 讓資源群組上線運作。** # **scswitch -Z -g 資源群組**

- -Z 啓用資源及其監視器。
- -g **資源群組** 指定要啓用的應用程式資源群組的名稱。
- **8. 確認資源群組和應用程式伺服器資源均已上線運作。**

```
# scstat -g
# ps -ef
```
## <span id="page-21-0"></span>範例 — 註冊與配置 Sun Cluster HA for Sun Java System Message Queue

此範例顯示如何註冊 Sun Cluster HA for Sun Java System Message Queue。

```
叢集資訊
節點名稱:phys-schost-1、phys-schost-2
邏輯主機名稱:schost-1
資源群組:resource-group-1 (用於所有資源)
資源:schost-1 (邏輯主機名稱)、
SUNW.s1mq ( Sun Java System Message Queue 應用程式資源)
(建立防故障備用資源群組。)
# scrgadm -a -g resource-group-1 -h phys-schost-1,phys-schost-2
(將邏輯主機名稱資源加入資源群組。)
# scrgadm -a -L -g resource-group-1 -l schost-1
(註冊 SUNW.s1mq 資源類型。)
# scrgadm -a -t SUNW.s1mq
(建立 Sun Java System Message Queue 資源並將其加入
資源群組。)
# scrgadm -a -j s1mq-rs -g s1mq-rg \
-t SUNW.s1mq \
-x Confdir_list=$IMQ_VARHOME/instances/hamq1 \
-x Broker_Name=hamq1 \
-y Network_resources_used=schost-1 \
-y Port_list=7676/tcp
  (啟動應用程式資源群組。)
# scswitch -Z -g s1mq-rg
```
## 範例 — 註冊與配置已啓用 Smooth Shutdown 的 Sun Cluster HA for Sun Java System Message Queue

此範例顯示如何註冊已啓用 Smooth Shutdown 的 Sun Cluster HA for Sun Java System Message Queue。

**叢集資訊 節點名稱:***phys-schost-1***、***phys-schost-2* **邏輯主機名稱:***schost-1* **資源群組:***resource-group-1 (***用於所有資源***)* **資源:***schost-1 (***邏輯主機名稱***)***、** *s1mq-1 ( Sun Java System Message Queue* **應用程式資源***) (***建立防故障備用資源群組。***)* # **scrgadm -a -g resource-group-1 -h phys-schost-1,phys-schost-2**

*(***將邏輯主機名稱資源加入資源群組。***)* # **scrgadm -a -L -g resource-group-1 -l schost-1**

```
(註冊 SUNW.s1mq 資源類型。)
# scrgadm -a -t SUNW.s1mq
(建立 Sun Java System Message Queue 資源並將其加入
資源群組。)
# scrgadm -a -j s1mq-rs -g s1mq-rg \
-t SUNW.s1mq \
-x Confdir_list=$IMQ_VARHOME/instances/hamq1 \
-x Broker_Name=hamq1 \
-x Broker_User=admin \
-y Network_resources_used=schost-1 \
-y Port_list=7676/tcp \
-x Smooth_Shutdown=TRUE
(啟動應用程式資源群組。)
# scswitch -Z -g s1mq-rg
```
## 配置 Sun Cluster HA for Sun Java System Message Queue 的延伸特性

本節說明如何配置 Sun Cluster HA for Sun Java System Message Queue 的延伸特性。 通常,在建立 Sun Java System Message Queue 資源時,您可使用指令行 scrgadm -x **參數**=**值**來配置延伸特性。您還可以使用「*Sun Cluster Data Services Planning and Administration Guide for Solaris OS*」之「Administering Data Service Resources」中說 明的程序來配置 Sun Cluster HA for Sun Java System Message Queue 的延伸特性。

請參閱「*Sun Cluster Data Services Planning and Administration Guide for Solaris OS*」中 的「Standard Properties」,以取得有關 Sun Cluster 所有特性的詳細資訊。

[表](#page-23-0) 2 說明了您可以為 Sun Java System Message Queue 配置的延伸特性。建立 Sun Java System Message Queue 資源所需的唯一延伸特性是 Confdir\_list 特性。 Confdir\_list 特性可指定儲存 Sun Java System Message Queue 配置檔案的目錄。 某些延伸特性可以動態更新。其他延伸特性只能在建立資源時進行更新。其中「調整時 機」項目表示您可以更新每個特性的時機。

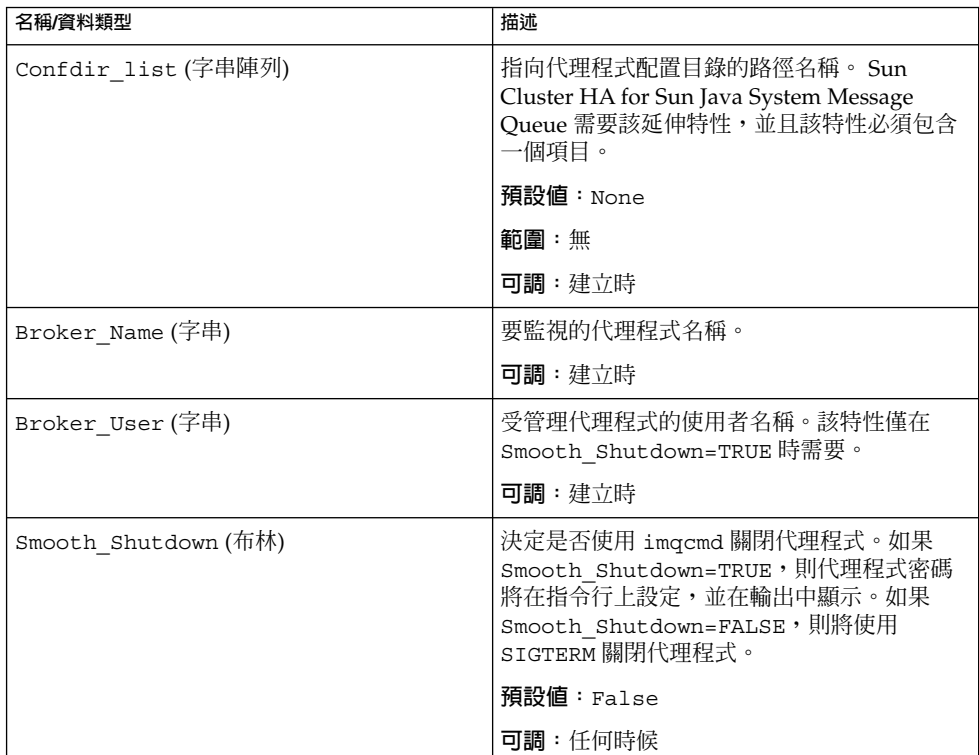

<span id="page-23-0"></span>**表 2** Sun Cluster HA for Sun Java System Message Queue 延伸特性

## 配置 SUNW.HAStoragePlus 資源類型

SUNW.HAStoragePlus 資源類型在 Sun Cluster 3.0 5/02 中有介紹。這種新資源類型 可執行與 SUNW.HAStorage 相同的功能,並可同步化 HA 儲存器與資料服務間的動 作。

SUNW.HAStoragePlus 還具有可使本機檔案系統高度可用的附加功能。 Sun Cluster HA for Sun Java System Message Queue 不需要太多的磁碟空間並且不可縮放,因此設 定 SUNW.HAStoragePlus 資源類型是選擇性的。

請參閱 SUNW.HAStoragePlus(5) 線上說明手冊和「*Sun Cluster Data Services Planning and Administration Guide for Solaris OS*」中的「Relationship Between Resource Groups and Disk Device Groups」,以取得背景資訊。請參閱「*Sun Cluster Data Services Planning and Administration Guide for Solaris OS*」中的「Synchronizing the Startups Between Resource Groups and Disk Device Groups」,以取得相關程序。如果您是使 用早於 5/02 的 Sun Cluster 3.0 版本,則必須設定 SUNW.HAStorage,而不是 SUNW.HAStoragePlus。

## <span id="page-24-0"></span>檢驗 Sun Cluster HA for Sun Java System Message Queue 安裝與配置

本節包含的程序可檢驗您是否已正確安裝並配置資料服務。

## 如何檢驗 Sun Cluster HA for Sun Java System Message Queue 安裝與配置

請使用此程序檢驗您是否已正確安裝並配置 Sun Cluster HA for Sun Java System Message Queue。

**1. 確定 Message Queue 在 Sun Cluster 軟體的控制下啟動。**

# **scswitch -Z -g 資源群組**

- **2. 使用 Web 瀏覽器連接 Sun Java System Message Queue,以檢驗 Sun Java System Message Queue 軟體運作正常。**
- **3. 執行 scswitch 指令將資源群組切換至其他叢集節點,如節點** *2***。**

# **scswitch -z -g -h 節點** *2*

**4. 確認資源群組和訊息佇列資源均已上線運作。**

# **scstat -g** # **ps -ef**

**5. 在 Sun Java System Message Queue 資源群組的所有潛在主要節點上重複步驟 2 至 步驟 4。**

## Sun Cluster HA for Sun Java System Message Queue 故障監視器的作業

本節說明 Sun Cluster HA for Sun Java System Message Queue 故障監視器。

## 延伸特性

Sun Cluster HA for Sun Java System Message Queue 故障監視器使用以下延伸特性。 您可以調整這些延伸特性。

**安裝與配置** Sun Cluster HA for Sun Java System Message Queue **25**

#### <span id="page-25-0"></span>**表 3** Sun Cluster HA for Sun Java System Message Queue 延伸特性

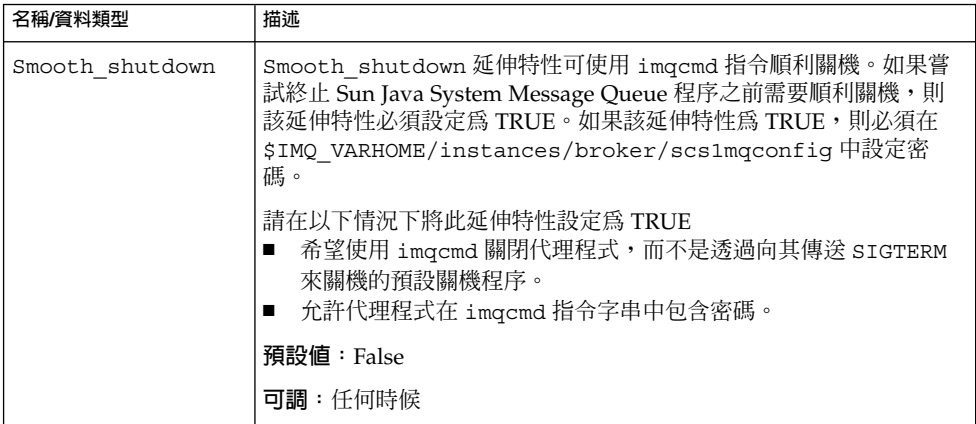

## 測試演算法和功能

Sun Cluster HA for Sun Java System Message Queue 測試將要求傳送至伺服器,以查 詢 Sun Java System Message Queue 伺服器的運作情況。測試執行以下步驟:

- 1. 根據使用 Probe timeout 資源特性設定的逾時値,來測試 Sun Java System Message Queue 實例。
- 2. 連接至由資源群組的網路資源配置和 Port\_list 設定定義的 IP 位址和連接埠組 合。如果連接成功,測試將讀取連接埠對映器資訊。最後,測試將斷開連接。如果有 連接的任何部分失敗,系統將記錄失敗。

大量的網路通訊、沉重的系統負載以及配置錯誤均會導致查詢失敗。如果您未將 Sun Java System Message Queue 伺服器配置為偵聽所有被測試的 IP 位址和連接埠組 合,則會發生配置錯誤。 Sun Java System Message Queue 伺服器應對為該資源指 定的每個 IP 位址的每個連接埠提供服務。

以下為完全測試失敗。

連接至伺服器失敗時會收到以下錯誤訊息。%s 表示主機名稱, %d 表示連接埠編 號。

無法連接至主機 <%s> 與連接埠 <%d>。

3. 累計在資源特性間隔 Retry\_interval 內發生的部分失敗,直至它們相當於一個需 要採取動作的完全失敗。

以下為部分測試失敗。

■ 無法從連接埠 %d (用於資源 %s) 斷開連接。

無法從資源 %\$2s 的連接埠 %\$1d 取消連接。

- 無法在 Probe\_timeout 時間內完成所有測試步驟。
- 由於其他原因導致從伺服器讀取資料失敗時,會收到以下錯誤訊息。第一個 %s 表示主機名稱,%d 表示埠號碼。第二個 %s 表示有關錯誤的進一步詳細資訊。

無法與伺服器 %s 運接埠 %d 通訊:%s 根據失敗歷史,一個失敗可導致本機重新啟動或資料服務的防故障備用。

# <span id="page-28-0"></span>索引

**I** imqbrokerd 指令, [15](#page-14-0)

### **P**

prtconf -v 指令, [9](#page-8-0) prtdiag -v 指令, [9](#page-8-0) psrinfo -v 指令, [9](#page-8-0)

### **S**

scinstall -pv 指令, [9](#page-8-0) scswitch指令, [21](#page-20-0) showrev –p 指令, [9](#page-8-0) shutdown bkr 指令, [16](#page-15-0) Smooth\_Shutdown 延伸特性, [20](#page-19-0) Sun Cluster HA for Sun Java System Message Queue 安裝工作表, [12](#page-11-0) 延伸特性, [23,](#page-22-0) [25](#page-24-0) 故障監視器, [25](#page-24-0) 配置, [20](#page-19-0) 簡介, [11](#page-10-0) SUN Java Enterprise System Common Installer 程式, [18-19](#page-17-0) Sun Java System Message Queue 安裝, [15](#page-14-0) 安裝規劃, [13](#page-12-0) SUNW.HAStoragePlus 資源類型描述, [24](#page-23-0)

### **安**

安裝 Sun Cluster HA for Sun Java System Message Queue 透過使用 SUN Java Enterprise System Common Installer 程式, [18-19](#page-17-0) Sun Java System Message Queue, [15](#page-14-0)

**延**

延伸特性, [23](#page-22-0)

### **指**

指令 imqbrokerd, [15](#page-14-0) scswitch, [21](#page-20-0) shutdown bkr, [16](#page-15-0) 節點資訊, [8](#page-7-0)

#### **故**

故障監視器, [25](#page-24-0)

## **配**

配置

Sun Cluster HA for Sun Java System Message Queue, [20](#page-19-0)

配置 (續) SUNW.HAStoragePlus 資源類型, [24](#page-23-0) 網路資源, [13](#page-12-0)

### **啟**

啟用 Smooth\_Shutdown, [25](#page-24-0) 程式碼範例, [22](#page-21-0)

### **規**

規劃 Sun Cluster HA for Sun Java System Message Queue 配置, [16](#page-15-0) Sun Java System Message Queue 安裝, [13](#page-12-0)

### **測**

測試錯誤訊息, [26](#page-25-0)

### **註**

註冊 Sun Cluster HA for Sun Java System Message Queue, [20](#page-19-0)

### **網**

網路資源, [13](#page-12-0)

### **檢**

檢驗 Sun Cluster HA for Sun Java System Message Queue 安裝, [25](#page-24-0) Sun Java System Message Queue 安裝, [16](#page-15-0)